## MSSQL Server - сбрасываем пароль sa

Ситуация: есть сервер MSSOL и административный доступ к нему, пользователь за отключен. сервер находится в режиме Windows-авторизации, имеющийся пользователь не обладает никакими правами.

Задачи:

- Переключить сервер в смешанный (mixed) режим авторизации
- Сбросить пароль sa

Решение:

- Запускаем sglcmd.exe и в открывшемся окне даем команды:
	- **O USE MASTER**
	- $\circ$  GO
	- ALTER LOGIN [sa] ENABLE
	- $\circ$  GO
	- ALTER LOGIN SA WITH PASSWORD = 'AnyStrongPass1!#'
	- $\circ$  GO
- Запускаем regedit.exe и в ветке НКЕҮ LOCAL MACHINE\SOFTWARE\Microsoft\Microsoft SQL Server\MSSQL13.MSSQLSERVER\MSSQLServer (где MSSQL13.MSSQLSERVER - имя инстанса) изменяем значение параметра LoginMode с 1 на 2 (1 = Windows authentication Only, 2 = Mixed mode)
- Перезапускаем службу MSSQLSERVER
- Подключаемся к серверу (например при помощи Microsoft SQL Server Manager), выбрав 'SQL Server Authentication' под пользователем sa и нашим новым паролем AnyStrongPass1!#

mssql server, sa, restore access, enable sa account, enable sa, доступ sa

From: https://wiki.rtzra.ru/ - RTzRa's hive

Permanent link: https://wiki.rtzra.ru/software/mssql-server/sa-reset

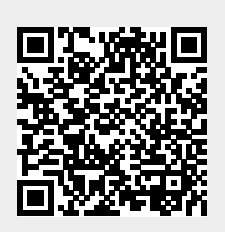

Last update: 2018/08/09 14:30